Filtros digitais

### **DESIGN DE FILTROS DIGITAIS**

### Introdução

- Filtros digitais são uma classe particular de sistemas LTI
- Filtro seletor de frequência sugere algo que seleciona uma faixa de frequência e rejeita outras, mas filtros são mais que isso, qualquer **sistema que modifique frequências relativamente a outras** é chamado **filtro**

#### $y[n] = \frac{1}{n}$  $a<sub>0</sub>$  $\sum b_k x[n-k] - \sum a_k y[n-k]$  $\boldsymbol{N}$  $k=1$ M  $k=0$  $H(z)$

### IIR

• H(z) aproximada por uma razão de polinômios

### FIR

• H(z) aproximada por um polinômio

## Introdução

- Filtros digitais são usados com duas finalidades principais
	- Separar sinais que foram combinados
	- Restaurar sinais que foram distorcidos de alguma maneira

# Introdução

- São muito importantes em PDS, sua extraordinária performance tornou o PDS tão popular
- Por que utilizar filtros digitais ao invés de analógicos?
	- Filtros analógicos são baratos e tem uma ampla faixa e atuação em amplitude e frequência
	- **Filtros digitais tem performances milhares de vezes melhores que um analógico**!

### Como filtrar um sinal?

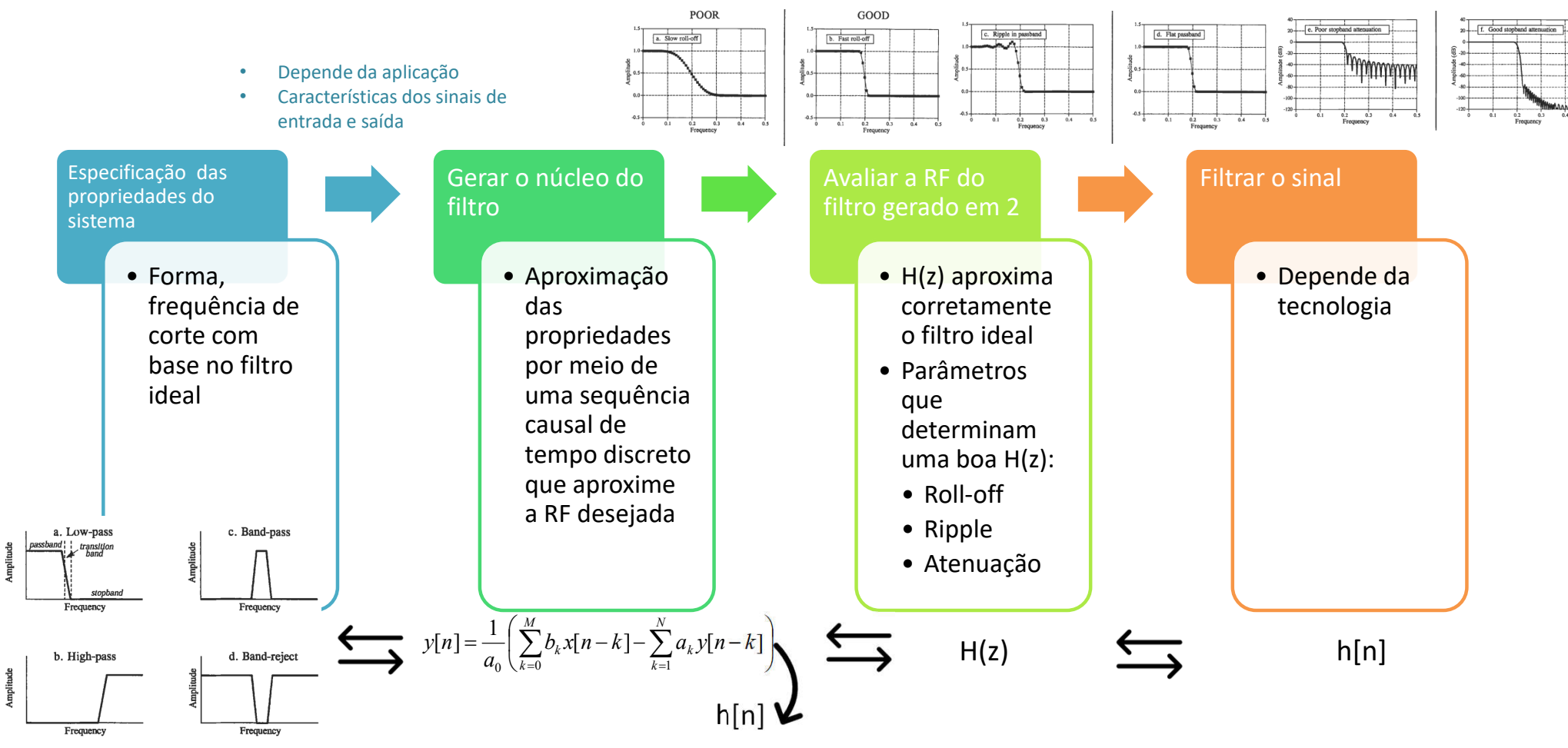

### Parâmetros para o domínio da frequência

- *Roll-off* **rápido**: para separar duas frequências próximas
- Não pode haver ondulação (**ripple**) no passband
- **Boa atenuação** no stopband
- Por que não há nada sobre a fase?
	- A fase não é tão importante em aplicações no domínio da frequência

#### **POOR GOOD** Parâmetros para o **Roll-off** a. Slow roll-off  $b.$  Fast roll-off domínio da frequência $\mathbf{1}$ Amplitude<br>c.s Amplitude<br>...  $0.0$  $0.0 -0.5$  $-0.5 0.2$   $0.3$ <br>Frequency  $0.1$  $0.2$  $0.3$  $0.4$  $0.5$  $\ddot{o}$ o.t  $0.3$  $0.4$  $0.5$ Frequency **ripple** c. Ripple in passband d. Flat passband 1.0 Amplitude<br>.s Amplitude  $\theta$  $0.0$  $0.0 -0.5 -0.5 0.3$  $0.4$ ò  $0.1$  $0.2$  $0.3$  $0.4$  $\ddot{\mathbf{o}}$  $0.1$  $0.2$  $0.5$  $0.5$ Frequency Frequency **Atenuação** - f. Good stopband attenuation e. Poor stopband attenuation  $20 20<sub>1</sub>$  $\widehat{\boxplus}$ -20-Amplitude (dB)  $-20$ mplitude<br>∲<br>⊗ -40 м ₹  $-80$  $-80$  $-100 -100$  $-120 -120 0.1$ o.2 o.3  $0.3$  $0.4$  $0.5$  $0.1$  $0.2$  $0.3$  $0.4$  $0.5$ ò 0 Frequency

### Parâmetros para o domínio da frequência

- A proposta destes filtros é permitir que **algumas frequências passem inalteradas e outras sejam eliminadas**
	- *Passband*: freqüências que passam
	- *Stopband*: freqüências que são bloqueadas
	- Banda de transição: entre as 2 anteriores
		- *Roll-off* rapido: banda de transição pequena
		- Freqüência de corte (*cutoff*): divisão entre a banda de passagem e a de transição

# Design de filtros digitais

### **Resposta Impulsiva (núcleo do filtro)**

- A maneira mais simples de **implementar filtros** digitais é **convoluir** o **sinal de entrada** com a **resposta impulsiva do filtro**
	- Quando a RI é usada com esta finalidade é chamada de **núcleo do filtro**

#### **FIR**

• Em um **filtro implementado por convolução**, cada amostra da saída é calculada "pesando-se" as amostras de entradas e adicionando-as

# Design de filtros digitais

### **Recursão**

- Filtros recursivos são uma extensão dos de convolução, só que eles **utilizam informação das saídas anteriores** além de pontos da **entrada**, **ao invés de utilizarem o núcleo**, **utilizam uma serie de coeficientes recursivos**
- É importante salientar que **TODOS os filtros tem uma RI, mesmo que ela não tenha sido usada para implementar o filtro**
	- Para conhecer a RI de um filtro recursivo, alimente-o com um sinal de entrada e observe a saída

### Design de filtros digitais

### **Recursão**

• A RI de filtros recursivos é composta por senóides que decaem exponencialmente em amplitude

**IIR**

• Isso faz com que tenham RI infinitamente longa

# IIR x FIR

### **Recursão**

• Por causa dessa característica, filtros recursivos são chamados de Filtros de Resposta Impulsiva Infinita – **IIR** (*Infinite Impulse Response*)

### **Convolução**

• Por outro lado, os filtros obtidos por convolução são chamados de Filtros de Resposta Impulsiva Finita – **FIR** (*Finite Impulse Response*)

 $|H(e^{j\omega})|$  $1+\delta_{p_1}$  $1-\delta_{p_2}$ Faixa de Transição Faixa de rejeição passagem  $\delta_{\rm s}$  $\Omega$  $\omega_p$  $\omega$  $\omega_s$  $\pi$ 

Especificações do filtro

Oppenheim · Schafer

**Processamento** em tempo discreto de sinais 3ª edição

• Diagrama de tolerâncias de um filtro passa-baixas.

slide 769 © 2013 Pearson. Todos os direitos reservados.

# Design de filtros

#### **MATLAB**

- Capitulo 7 FIR
- Capitulo 8 IIR

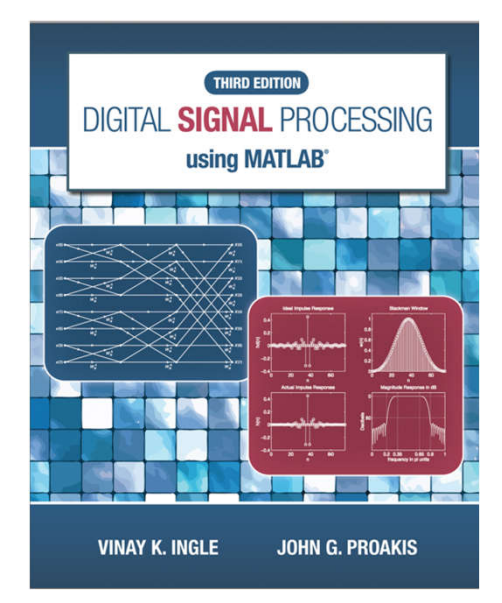

#### **Teoria**

• Capitulo 7

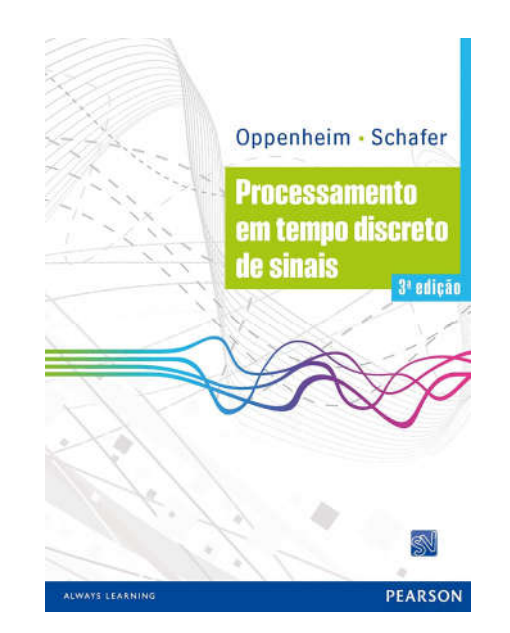

#### **IIR Filters**  $\checkmark$

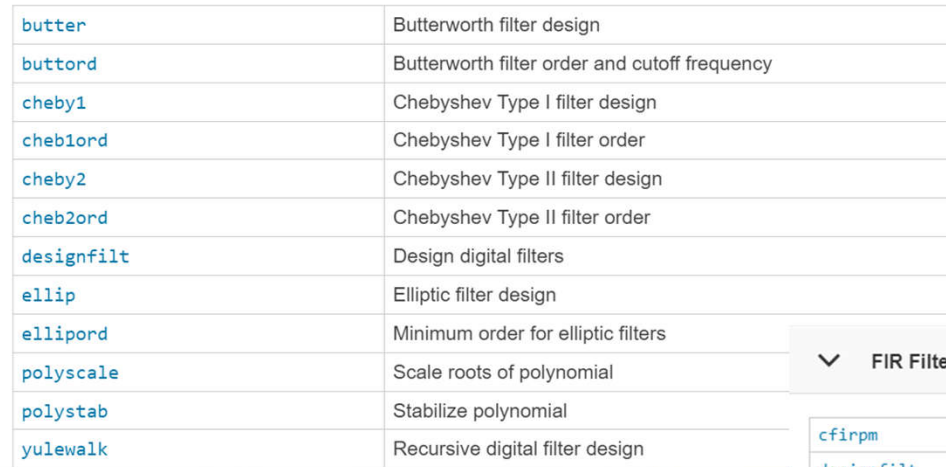

#### ers

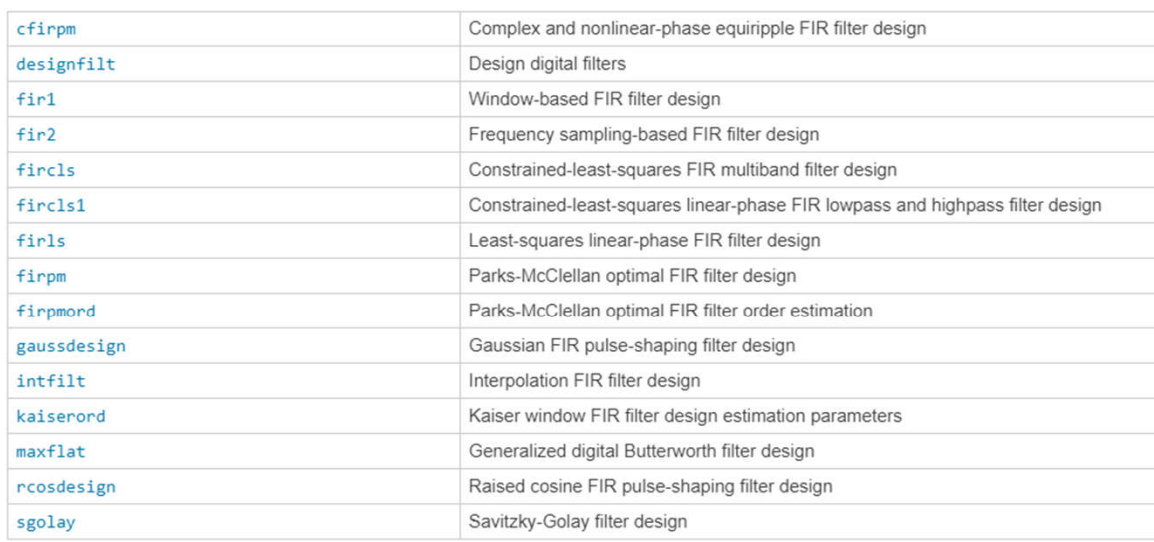

# $MATLAB$

Filtros digitais

### **DESIGN DE FILTROS DIGITAIS EXEMPLOS FIR**

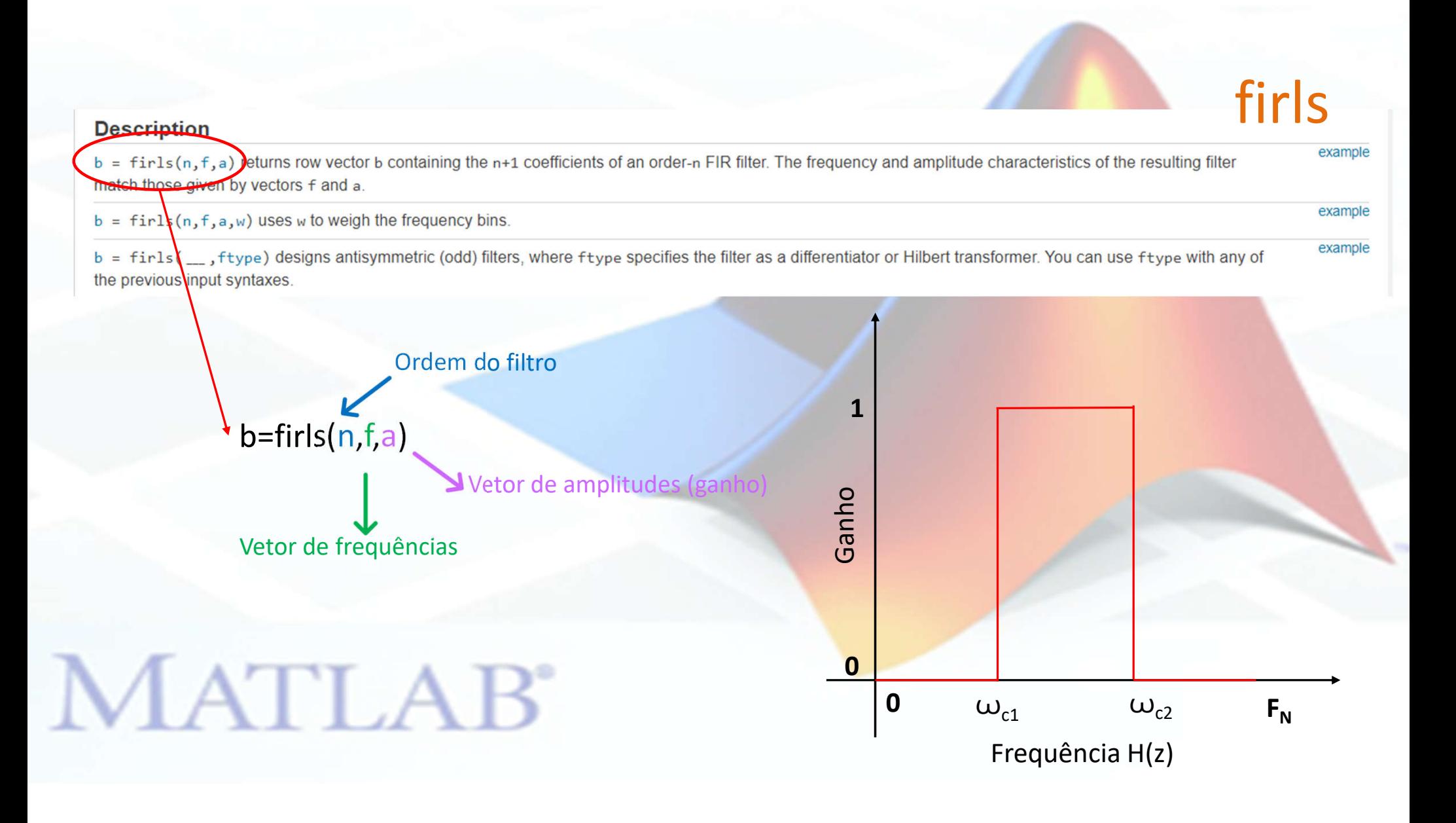

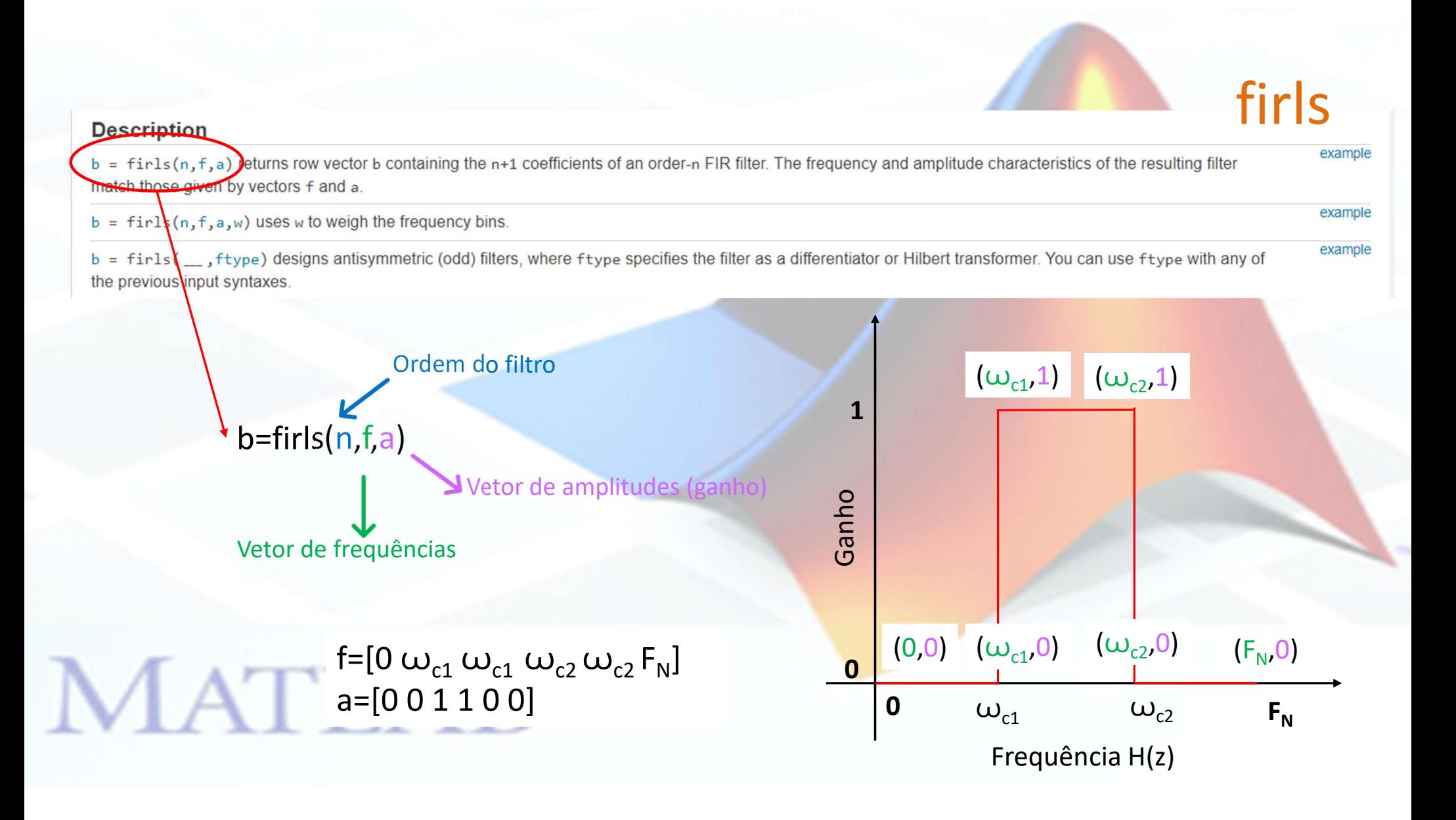

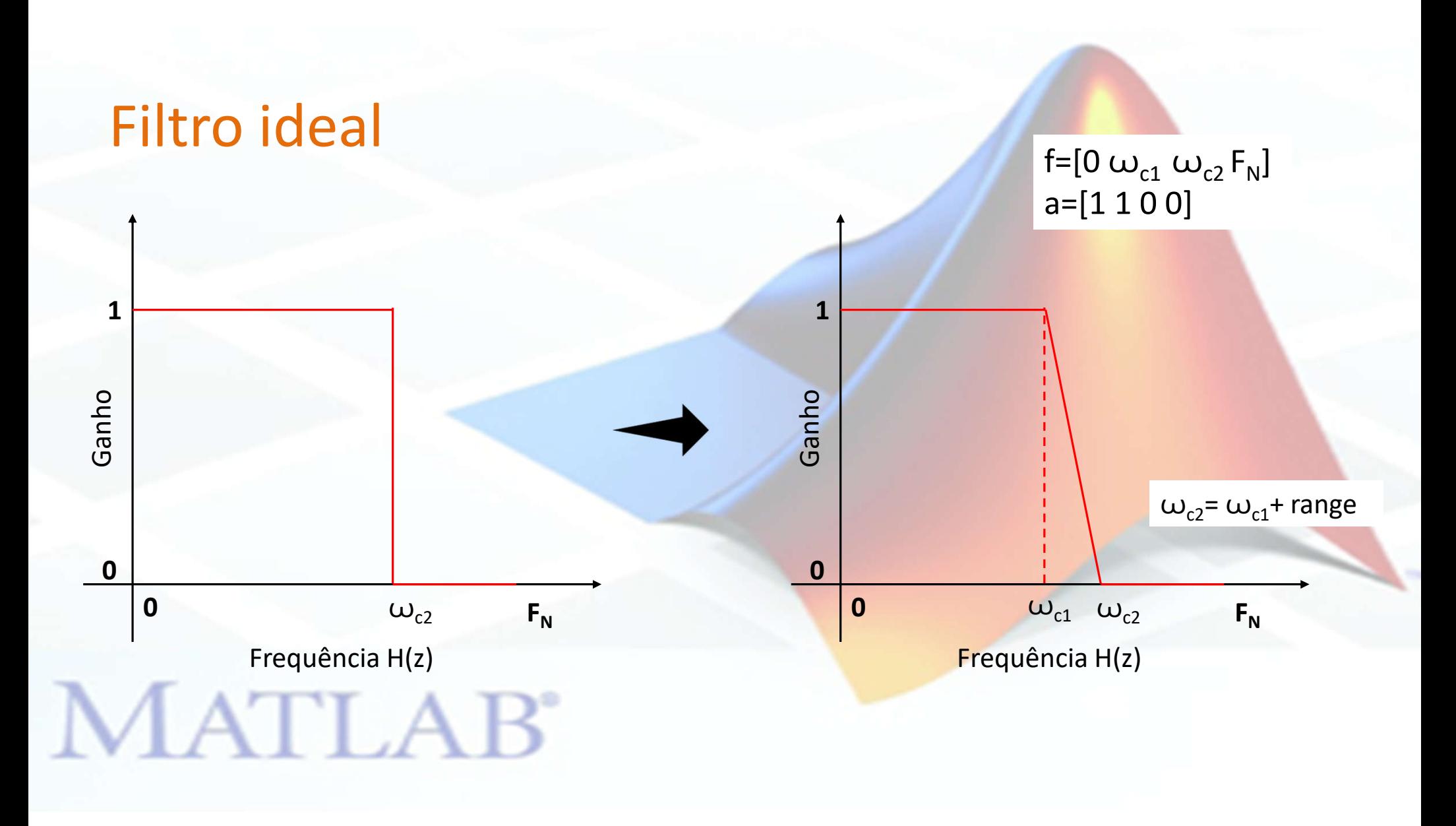

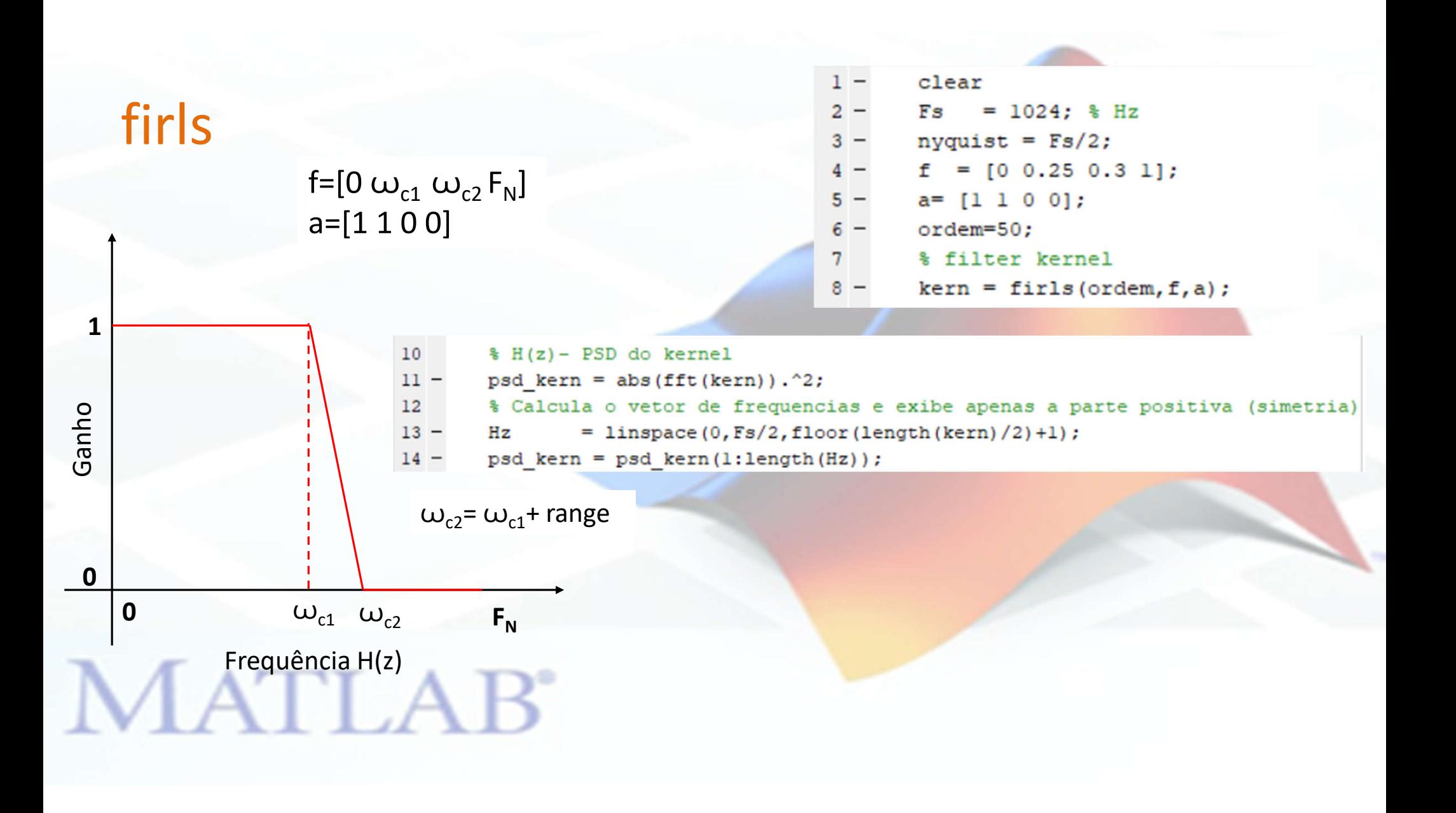

### firls

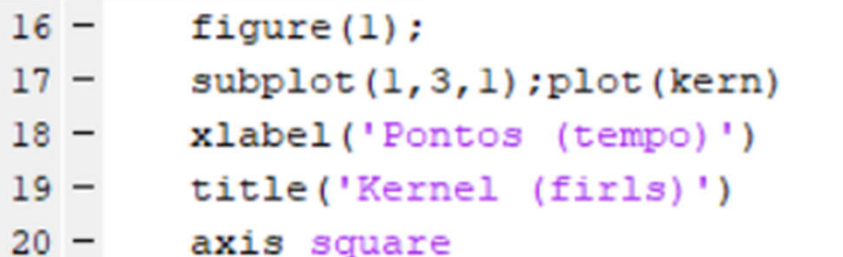

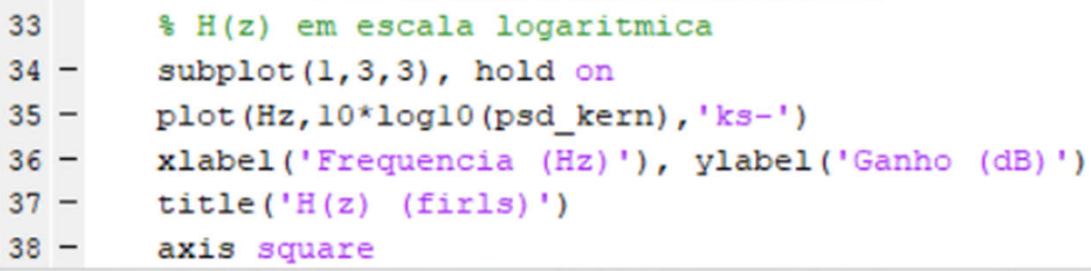

```
22
         H(z) (PSD)
 23 -\text{subplot}(1,3,2), hold on
        plot(Hz, psd kern, 'ks-', 'markerfacecolor', 'w')
24 -25 -plot (f*nyquist, a, 'ro-', 'markerfacecolor', 'w')
26 -axis square
27
         % titulo, legenda
 28 -xlabel('Frequencia (Hz)'), ylabel('Ganho')
-29 -legend({'Projeto';'Ideal'})
 30 -title('H(z) (firsts)')31 -axis square
```
38

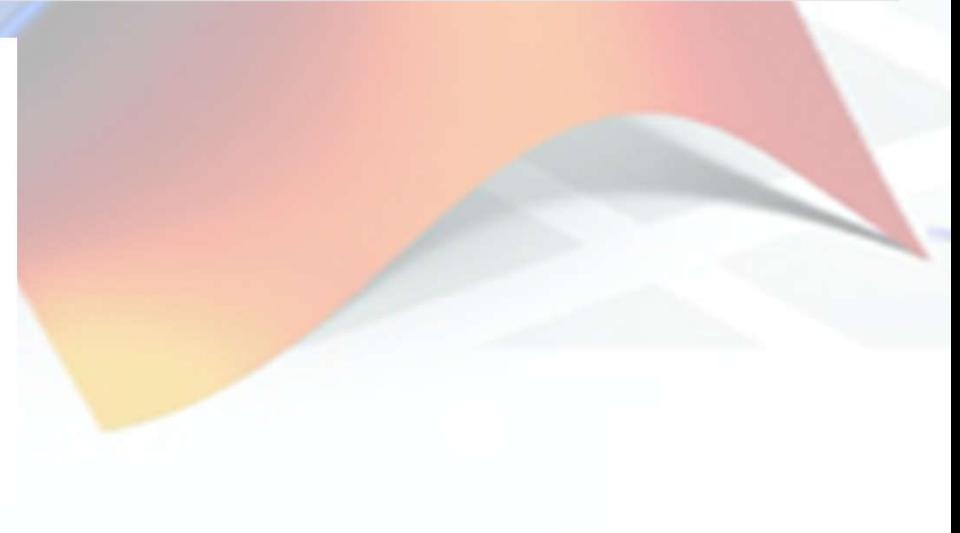

File Edit View Insert Tools Desktop Window Help 06 HS & QQ OQ X - G I B I - B

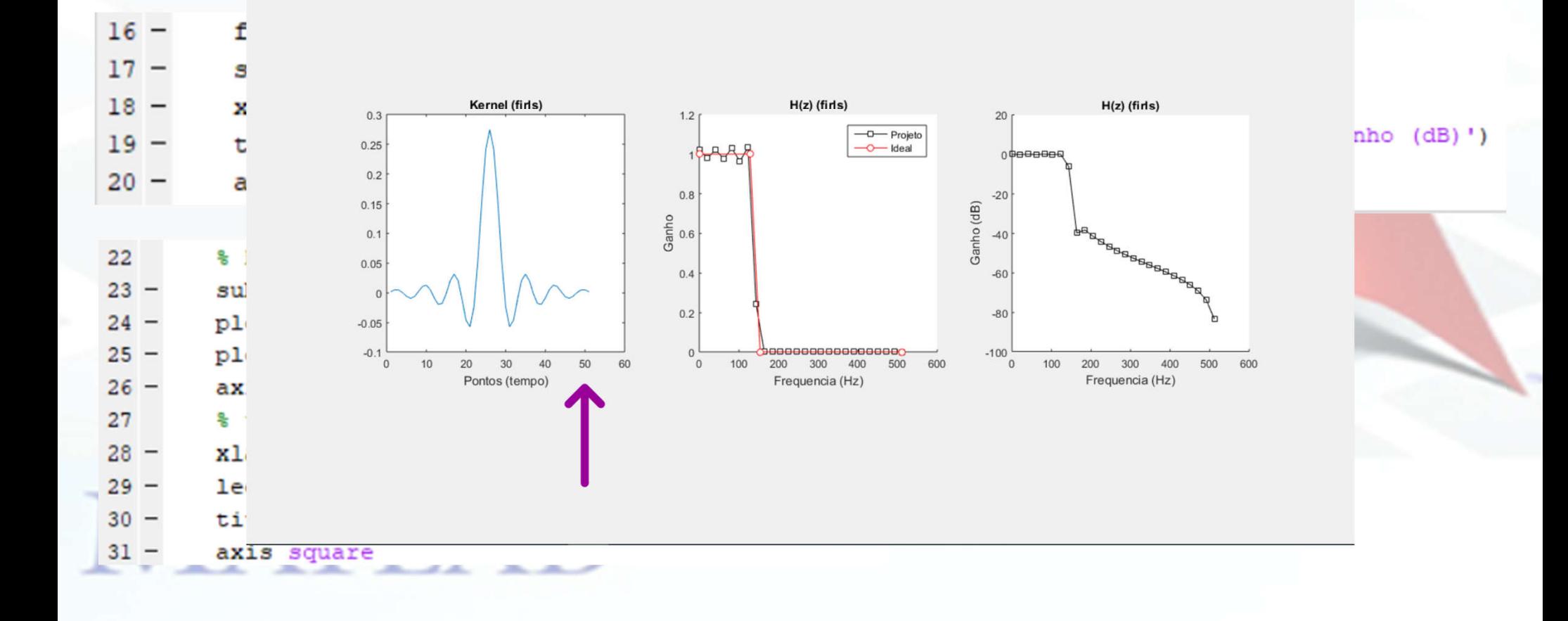

 $\Box$ 

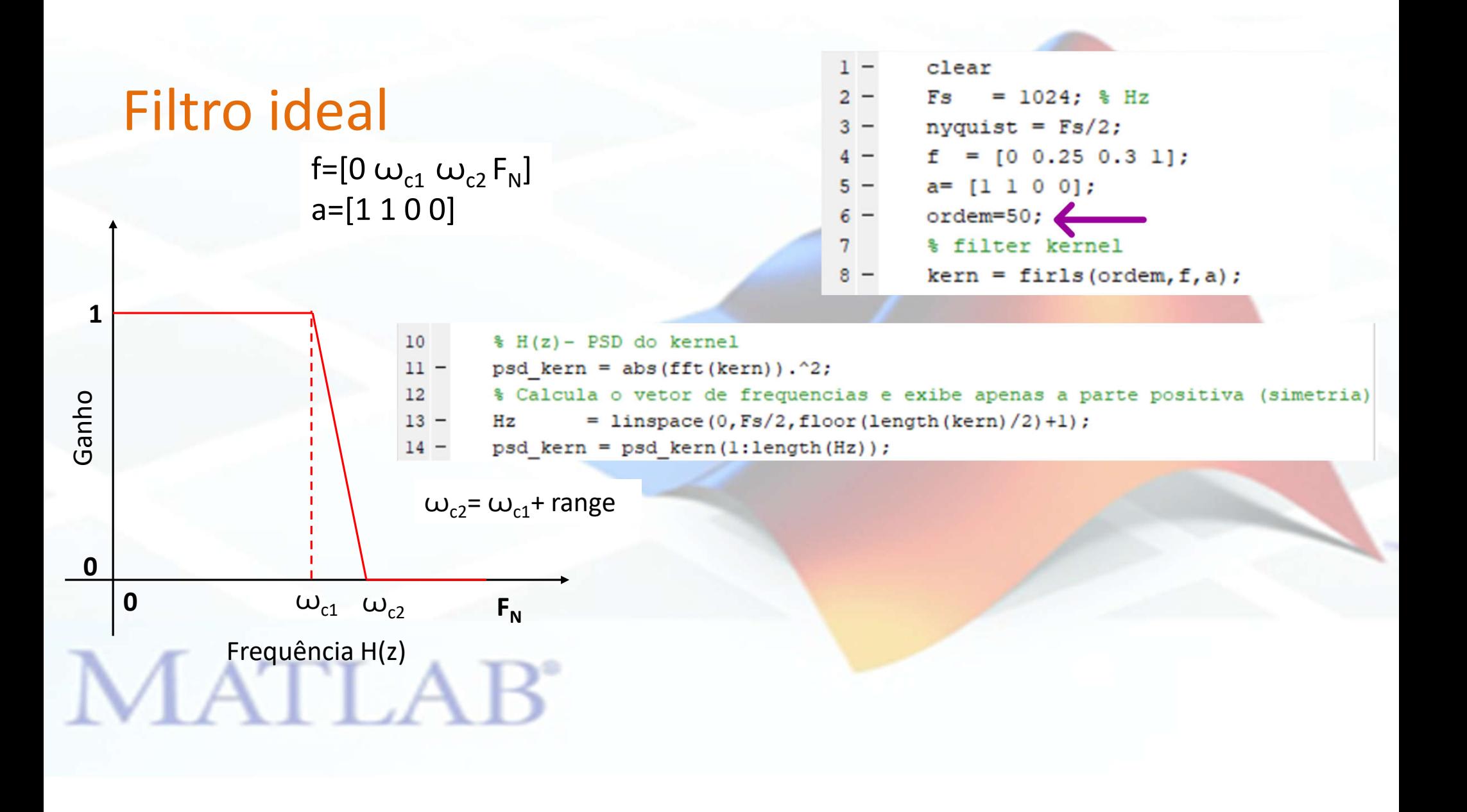

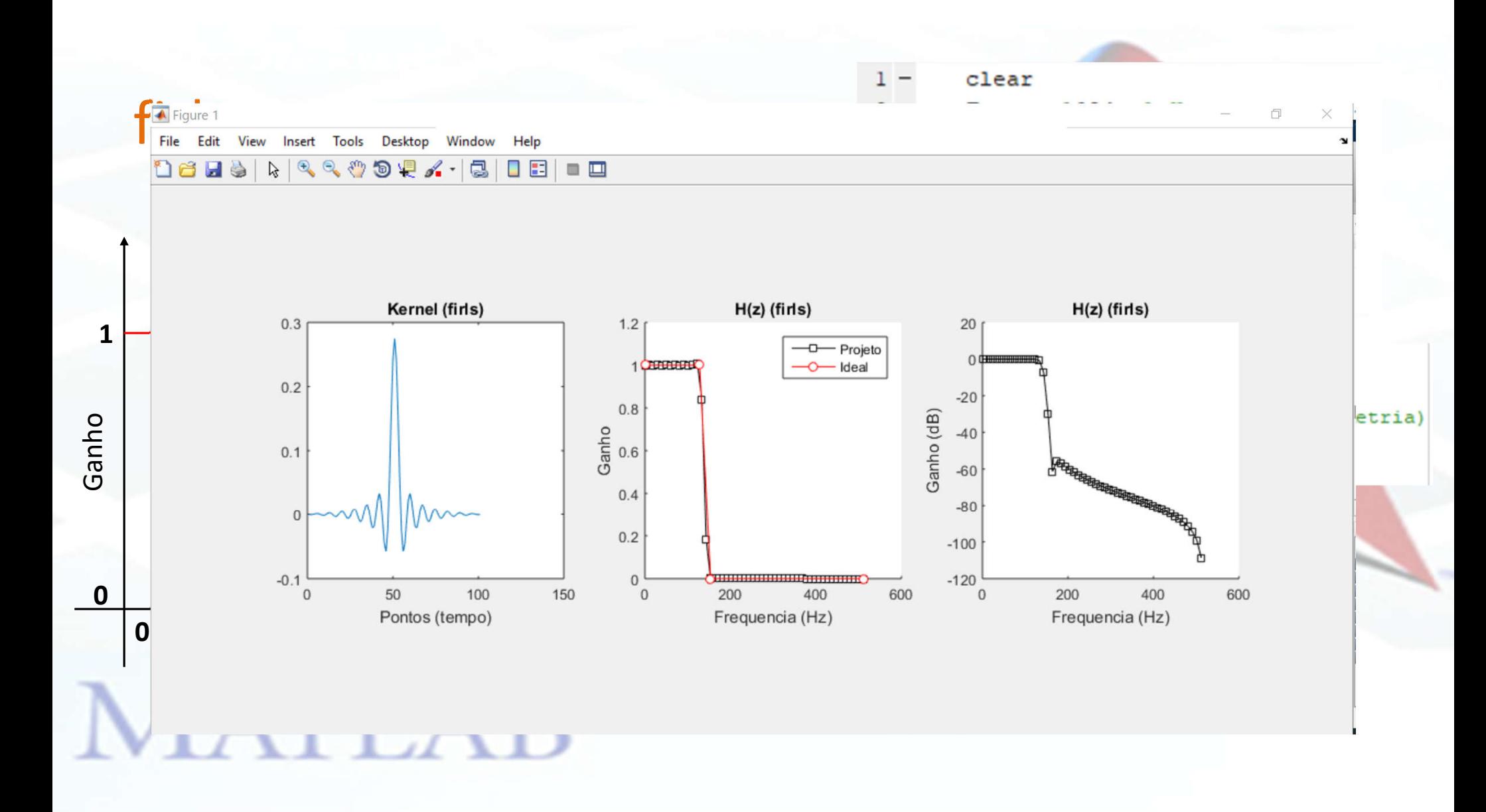

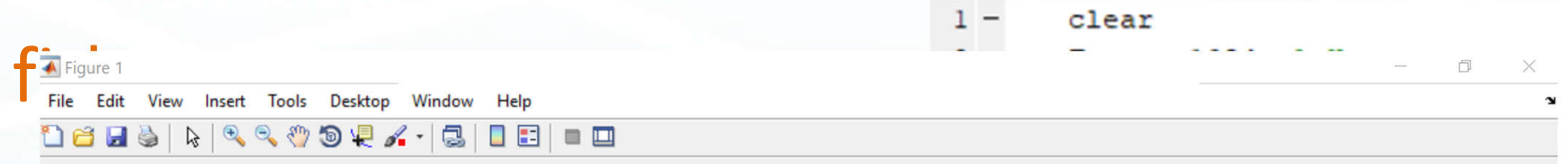

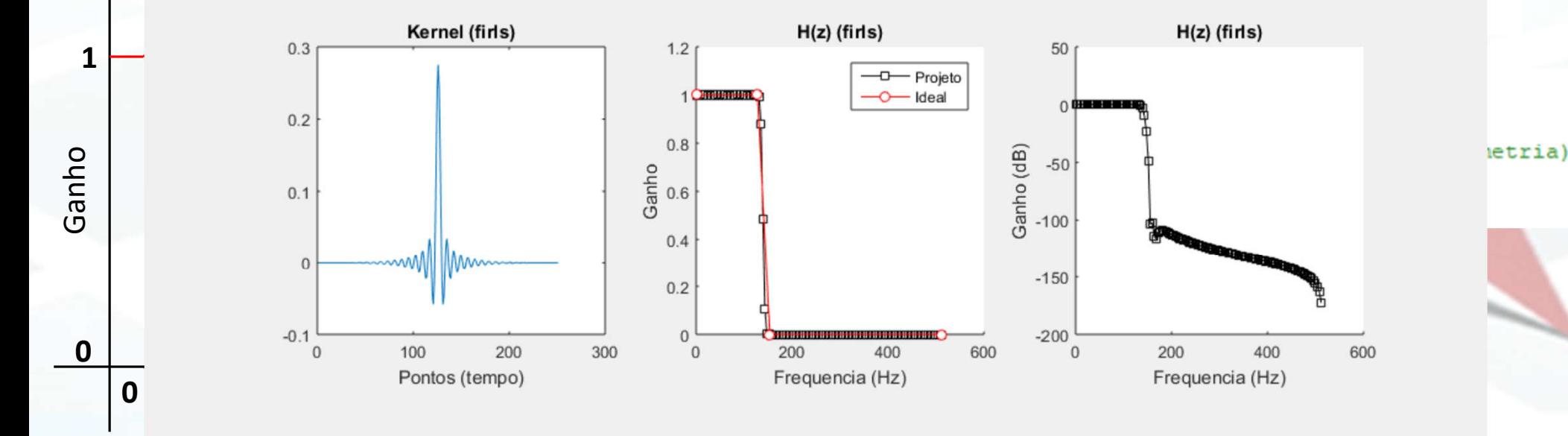

**MELIZAD** 

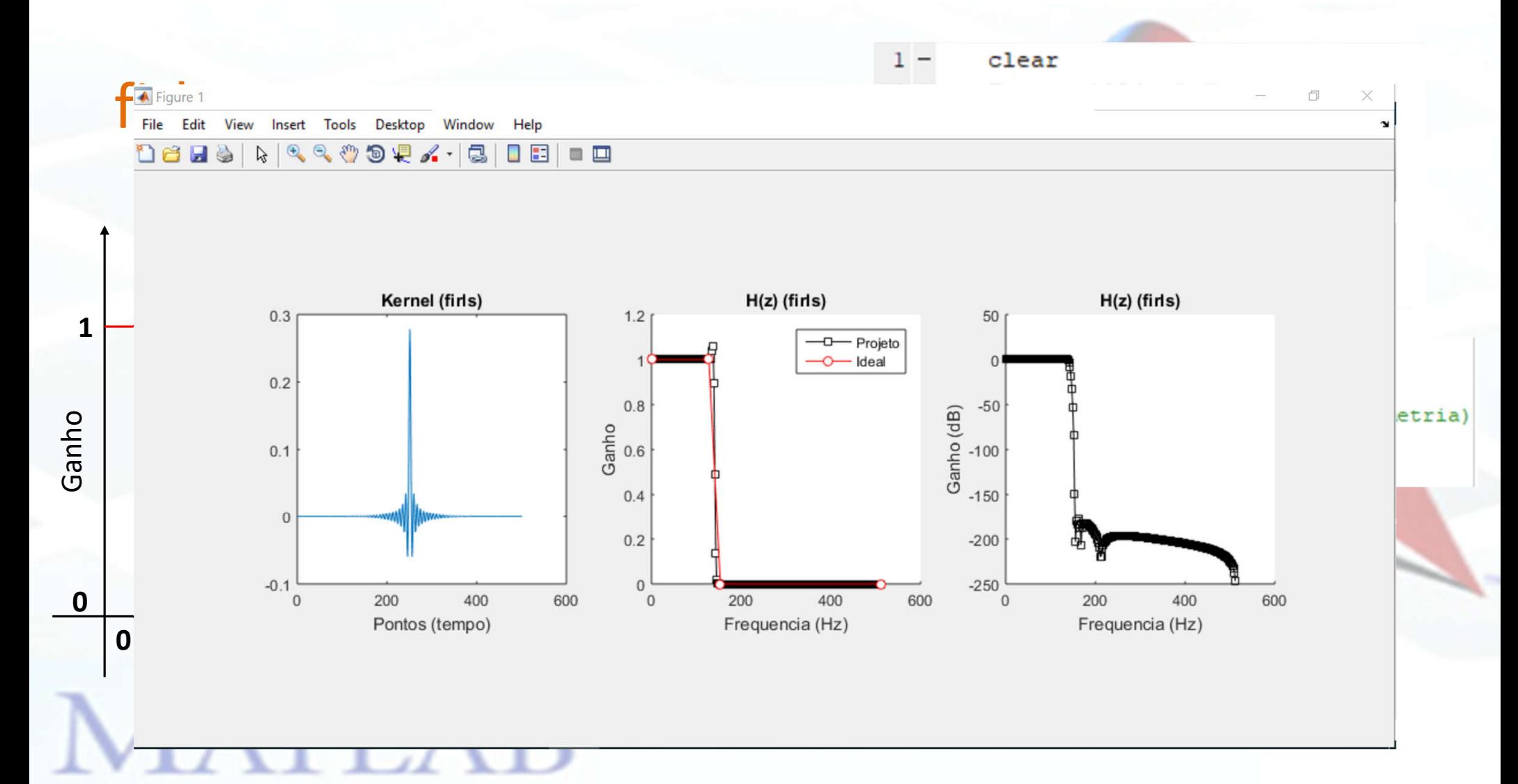

#### **Description**

b = fir1(n, Wn) uses a Hamming window to design an nth-order lowpass, bandpass, or multiband FIR filter with linear phase. The filter type depends on the number of elements of Wn.

b = fir1(n, Wn, ftype) designs a lowpass, highpass, bandpass, bandstop, or multiband filter, depending on the value of ftype and the number of elements of Wn.

#### FIR Highpass Filter  $\check{ }$

Load chirp.mat. The file contains a signal, y, that has most of its power above Fs/4, or half the Nyquist frequency. The sample rate is 8192 Hz.

**View MATLAB Command** 

example

example

Design a 34th-order FIR highpass filter to attenuate the components of the signal below Fs/4. Use a cutoff frequency of 0.48 and a Chebyshev window with 30 dB of ripple.

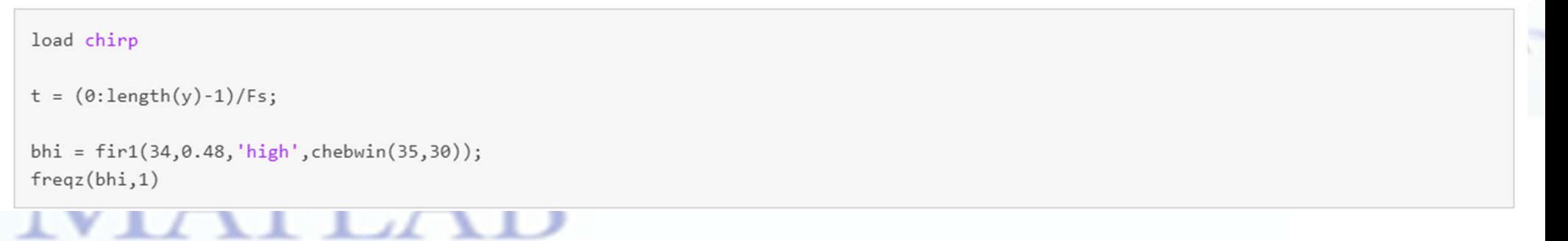

#### **Description**

b = fir1(n, Wn) uses a Hamming window to design an nth-order lowpass, bandpass, or multiband FIR filter with linear phase. The filter type depends on the number of elements of Wn.

 $b = \text{fir1}(n, \text{Wn}, \text{ftype})$  designs a lowpass, highpass, bandpass, bandstop, or multibally

#### FIR Highpass Filter  $\checkmark$

Load chirp.mat. The file contains a signal, y, that has most of its power above Fs/ rate is 8192 Hz.

Design a 34th-order FIR highpass filter to attenuate the components of the signal be and a Chebyshev window with 30 dB of ripple.

load chirp  $t = (0:\text{length}(y)-1)/Fs;$ bhi =  $fir1(34, 0.48, 'high', chebwin(35, 30));$  $freqz(bhi,1)$ **TILLI** 

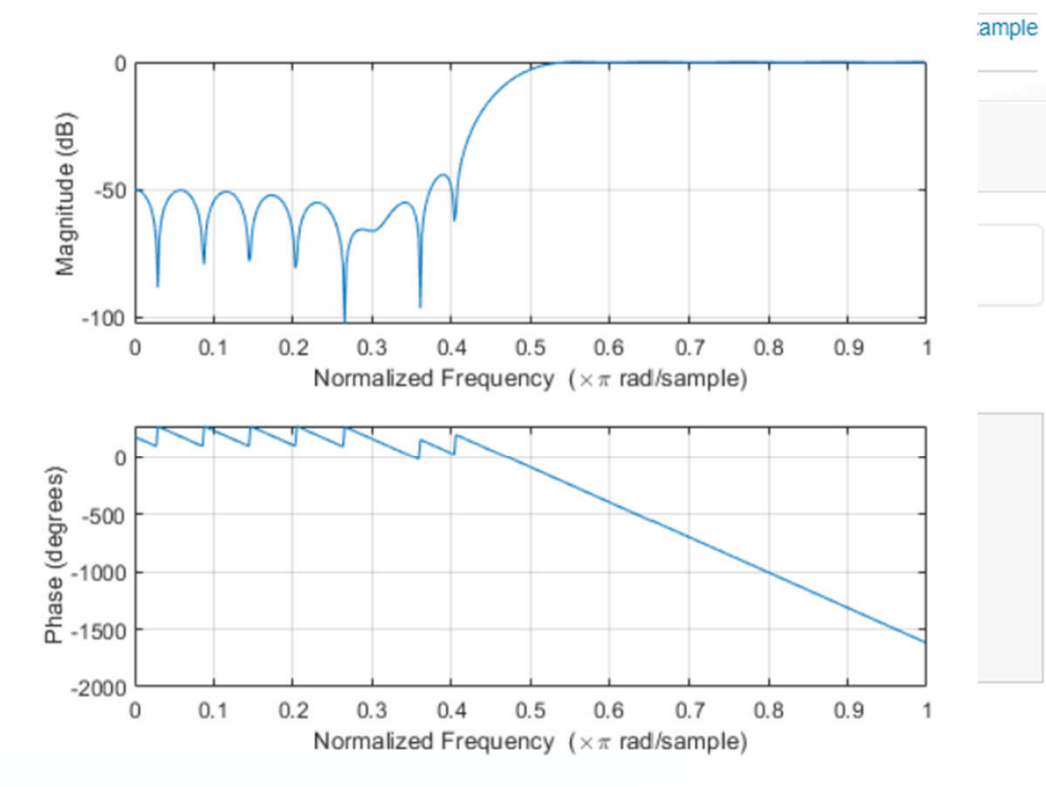

example

 $ylim(ys)$ 

Filter the signal. Display the original and highpass-filtered signals. Use the same y-axis scale for both plots.

```
outhi = filter(bhi, 1, y);subplot(2,1,1)plot(t,y)title('Original Signal')
ys = ylim;subplot(2,1,2)plot(t, outhi)
title('Highpass Filtered Signal')
xlabel('Time (s)')
```
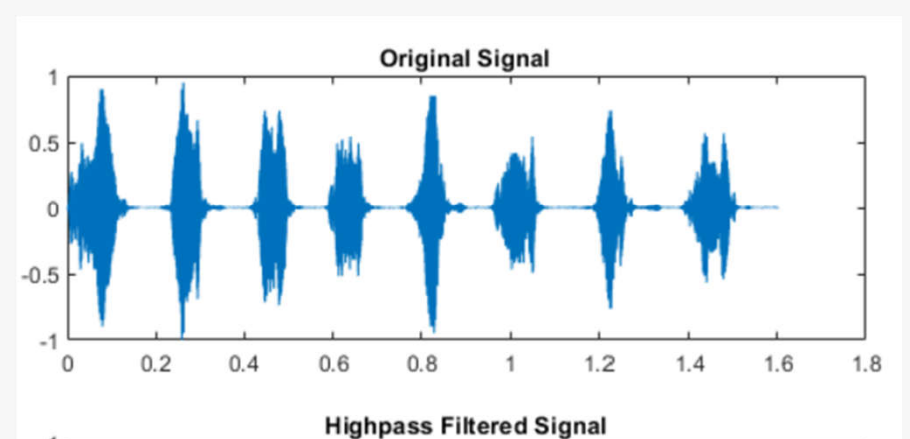

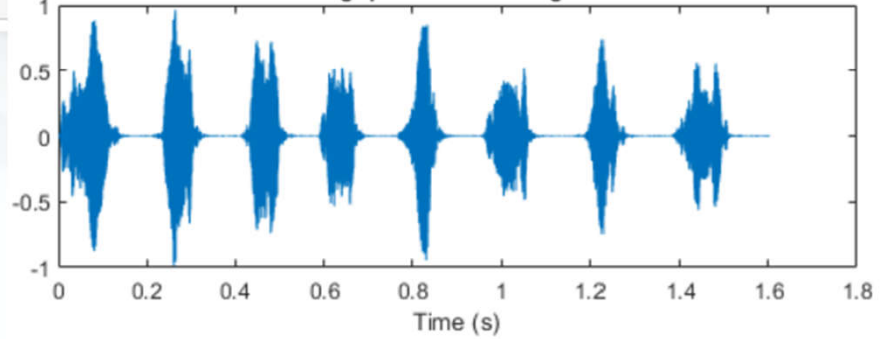

**MATLAB** 

Design a lowpass filter with the same specifications. Filter the signal and compare the result to the original. Use the same y-axis scale for both plots.

```
blo = fir1(34,0.48,chebwin(35,30));
```

```
outlo = filter(blo, 1, y);
```

```
subplot(2,1,1)plot(t,y)title('Original Signal')
ys = ylim;
```
 $subplot(2,1,2)$ plot(t, outlo) title('Lowpass Filtered Signal')  $xlabel('Time (s)')$  $ylim(ys)$ 

**MATLAB** 

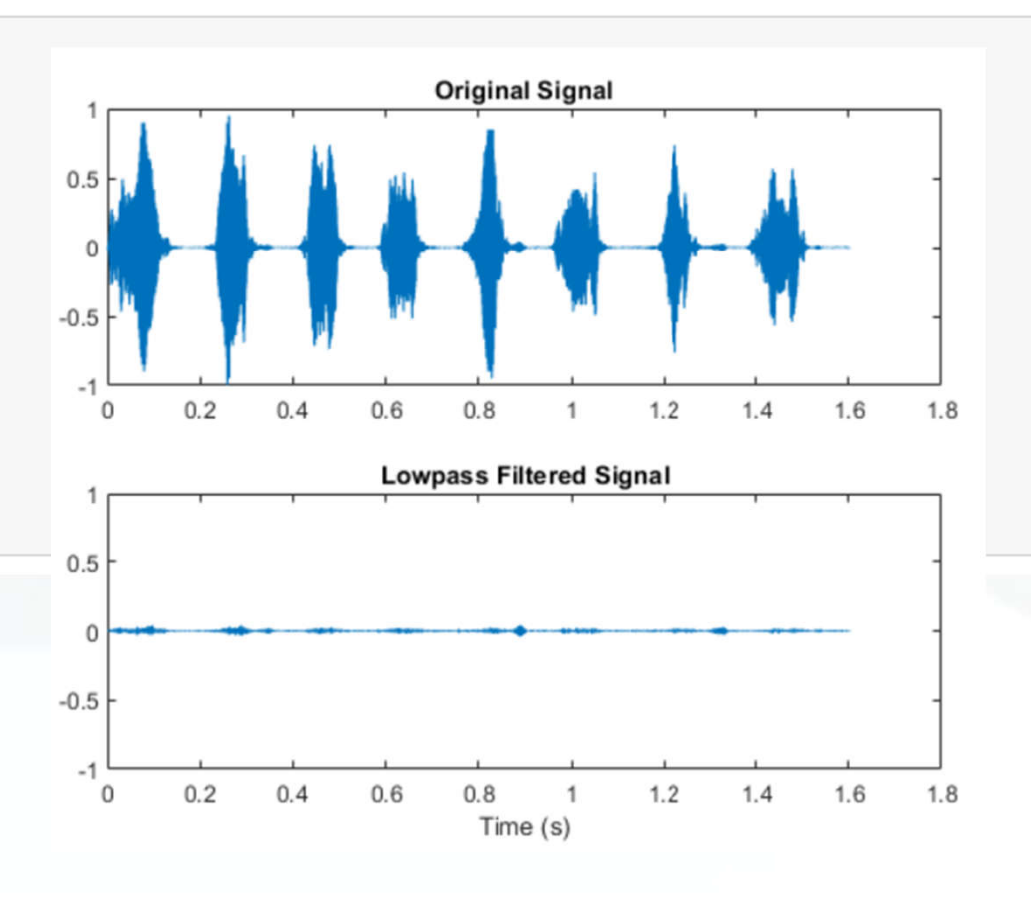

Filtros digitais

### **DESIGN DE FILTROS DIGITAIS EXEMPLO IIR**

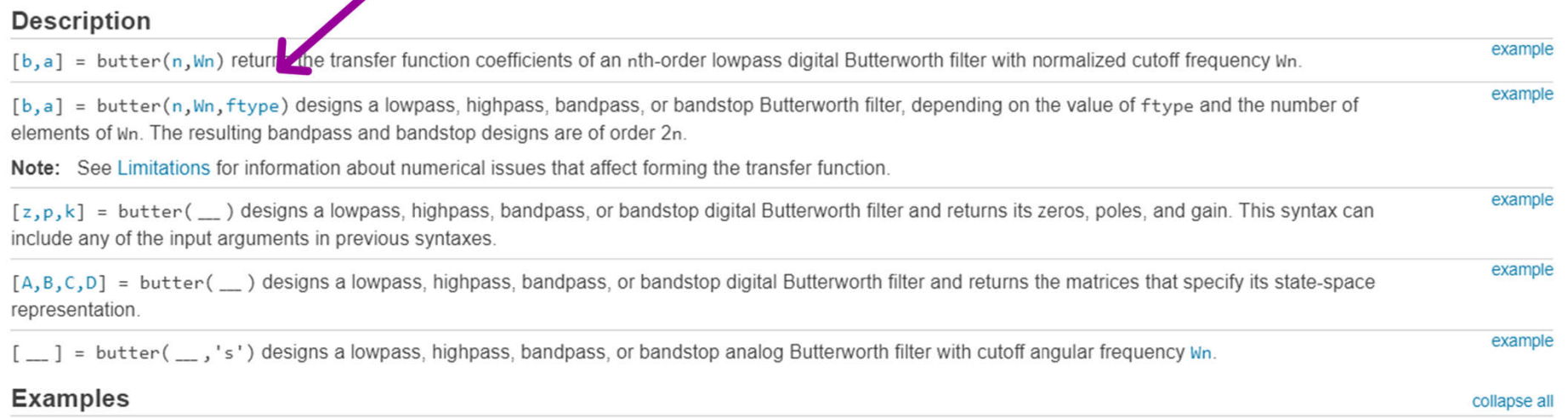

# $\operatorname{MATLAB}$

```
1 -clear
        Fs = 1024; % Hz2 -3 -nyquist = Fs/2;
 4 -f = [20 45]/nyquist;
 5 -order = 46<sup>1</sup>7^{\circ}% coeficientes do filtro (baseados na equação de diferenças)
 8 -[bn, an] = butter(orden, f);9<sup>1</sup>10H(z) - PSD do kernel
11 -psd bn = abs(fft(bn)). 2;
12% Calcula o vetor de frequencias e exibe apenas a parte positiva (simetria)
13 -Hz
                = linspace (0, Fs/2, floor (length (bn) /2) +1);
14 -psd bn = psd bn(l: length(Hz));
```

```
16 -figure(1);17 -subplot (2, 2, 1); hold on; plot (bn*le5, 'ks-', 'linew', 1, 'markersize', 4, 'markerfacecolor', 'w');
18 -plot(an,'rs-','linew',1,'markersize',4,'markerfacecolor','w')
       xlabel('Pontos (tempo)'); ylabel('Coef. do filtro')
19 -title ('Coeficientes do filtro no dom do tempo')
20 -leqend({'bn'; 'an'})21 -23H(z) (PSD)
```

```
24 -\text{subplot}(2,2,2), hold on
```

```
25 -stem(Hz, psd bn(1:length(Hz)), 'ks-', 'markerfacecolor', 'w')
```

```
xlabel('Frequencia (Hz)'), ylabel('H(z)')
26 -
```

```
title('PSD coeficientes')
27 -
```

```
2 -Fs = 1024; % Hz
       nyquist = Fs/2;
 3 -4 -f = [20 45] / nyquist;\overline{\bullet} Figure 1
                                                                                                                                      \BoxX
 5 -orden=4;6<sup>1</sup>File Edit View Insert Tools Desktop Window Help
 7^{\circ}% coeficientes do filtro (baseados na equação de diferenças)
                                                                           8 -[bn, an] = butter(orden, f);9
                                                                              Coeficientes do filtro no dom do tempo \times 10^{-7}PSD coeficientes
10<sub>1</sub>H(z) - PSD do kernel
                                                                                100
11 -psd bn = abs(fft(bn)). 2;
                                                                                                     -bnCoef. do filtro
12% Calcula o vetor de frequencias e exibe apenas a parte positiva (s)
                                                                                                              1.5
                                                                                 50
                                                                                                      an
13 -Hz= linspace (0, Fs/2, floor (length (bn) /2) +1);
                                                                                                            H(z)14 -psd bn = psd bn(l:length(Hz));
                                                                                  \mathbf{0}\Box0.516 -figure(1);-500<sup>d</sup>17 -subplot(2,2,1); hold on; plot(bn*le5, 'ks-', 'linew'
                                                                                   \mathbf{0}5
                                                                                                         10
                                                                                                                        200
                                                                                                                               400
                                                                                                                                       600
                                                                                                                 \mathbf{0}18 -plot(an, 'rs-', 'linew', 1, 'markersize', 4, 'markerfaceo
                                                                                         Pontos (tempo)
                                                                                                                      Frequencia (Hz)
          xlabel('Pontos (tempo)'); ylabel('Coef. do filtro')
 19 -20 -title ('Coeficientes do filtro no dom do tempo')
 21 -leqend({'bn'; 'an'})23<sup>°</sup>H(z) (PSD)
24 -\text{subplot}(2,2,2), hold on
25 -stem (Hz, psd bn (1:length (Hz)), 'ks-', 'markerfacecol
          xlabel('Frequencia (Hz)'), ylabel('H(z)')
26 -title('PSD coeficientes')
 27 -
```
 $1 -$ 

clear

```
29
        % Obter a RI
30 -impulse = impseq(501, 0, 1000);31 -hn=filter(bn, an, impulso);
32<sup>°</sup>33<sup>1</sup>\text{Sobter } H(z) - PSD de hn
34 -psd imp = abs(fft(hn)). 2;
       Hz = linespace(0, nyquist, floor(length(impulso)/2)+1);35 -36
37 -\text{subplot}(2,2,2), cla, hold on
38 -plot(impulso,'b','linew',1)
39 -plot(hn, 'm', 'linew', 1)40 -set (gca, 'xlim', [1 length (impulso)], 'ylim', [-1 1] *.06)
41 -leqend({'Impulso';'h[n]'})42 -xlabel('Pontos (tempo)')
43 -title('RI')44
45
       H(z)46 -subplot(2,2,3), hold on
47 -plot(Hz, psd imp(1:1ength(Hz)), 'ms-', 'linew', 1, 'markerfacecolor', 'w', 'markersize', 4)
48 -plot([0 f(1) f(1) f(2) f(2) 1]*nyquist, [0 0 1 1 0 0], 'b', 'linew', 2)
49 -set (gca, 'xlim', [0 100])
50 -xlabel ('Frequencia (Hz)'), ylabel ('Atenuação')
51 -title('RF (Butterworth)')
```

```
% H(z) em escala logaritmica
53
```

```
54 -subplot(2,2,4)
```

```
plot(Hz, 10*log10(psd_imp(1:length(Hz))),'ms-','linew',1,'markerfacecolor','W','markersize',4)
55 -
```

```
56 -set (gca, 'xlim', [0 100])
```

```
xlabel('Frequencia (Hz)'), ylabel('Atenuação (log)')
57 -
```

```
58 -title('RF (Butterworth)')
```
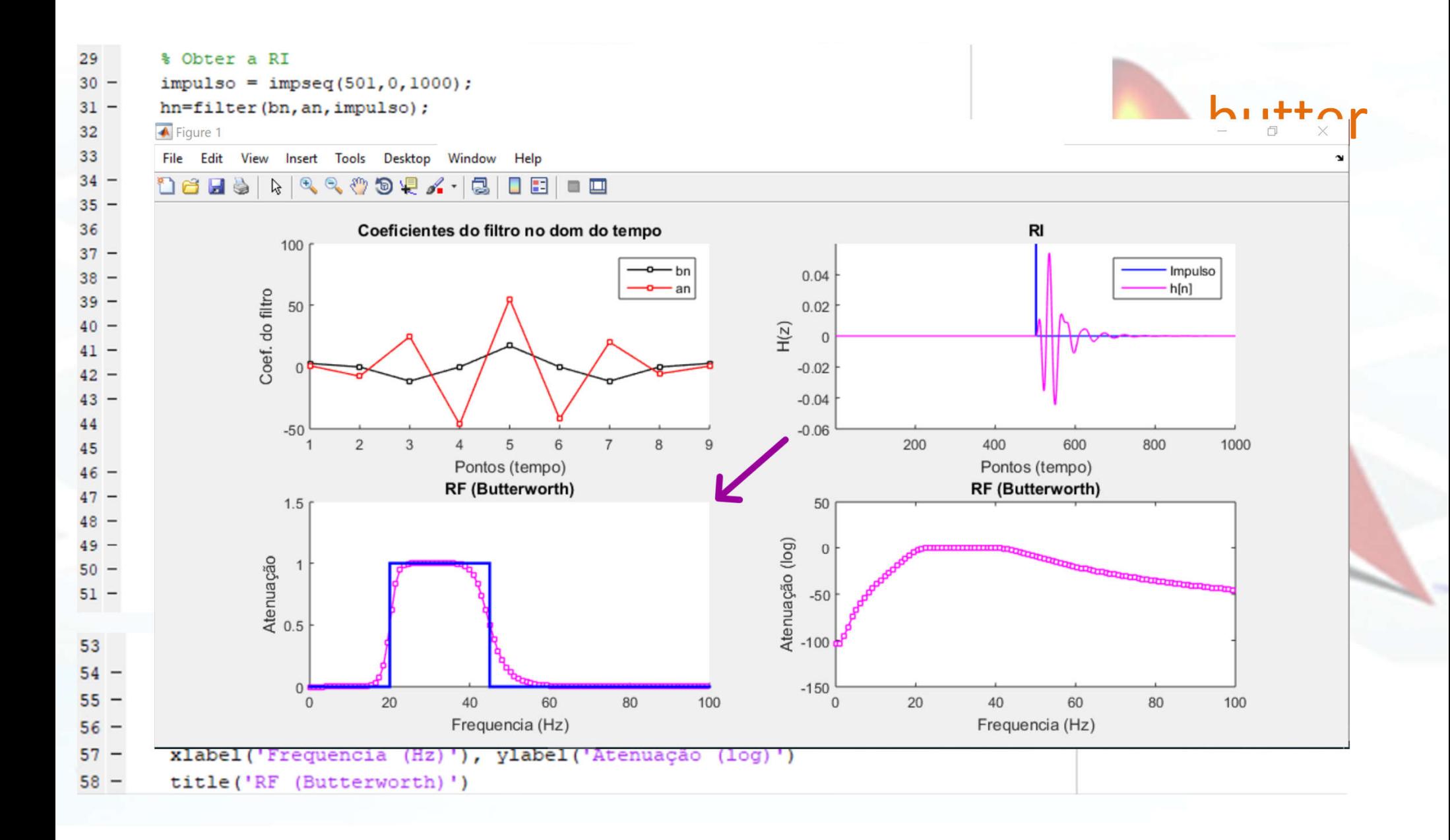

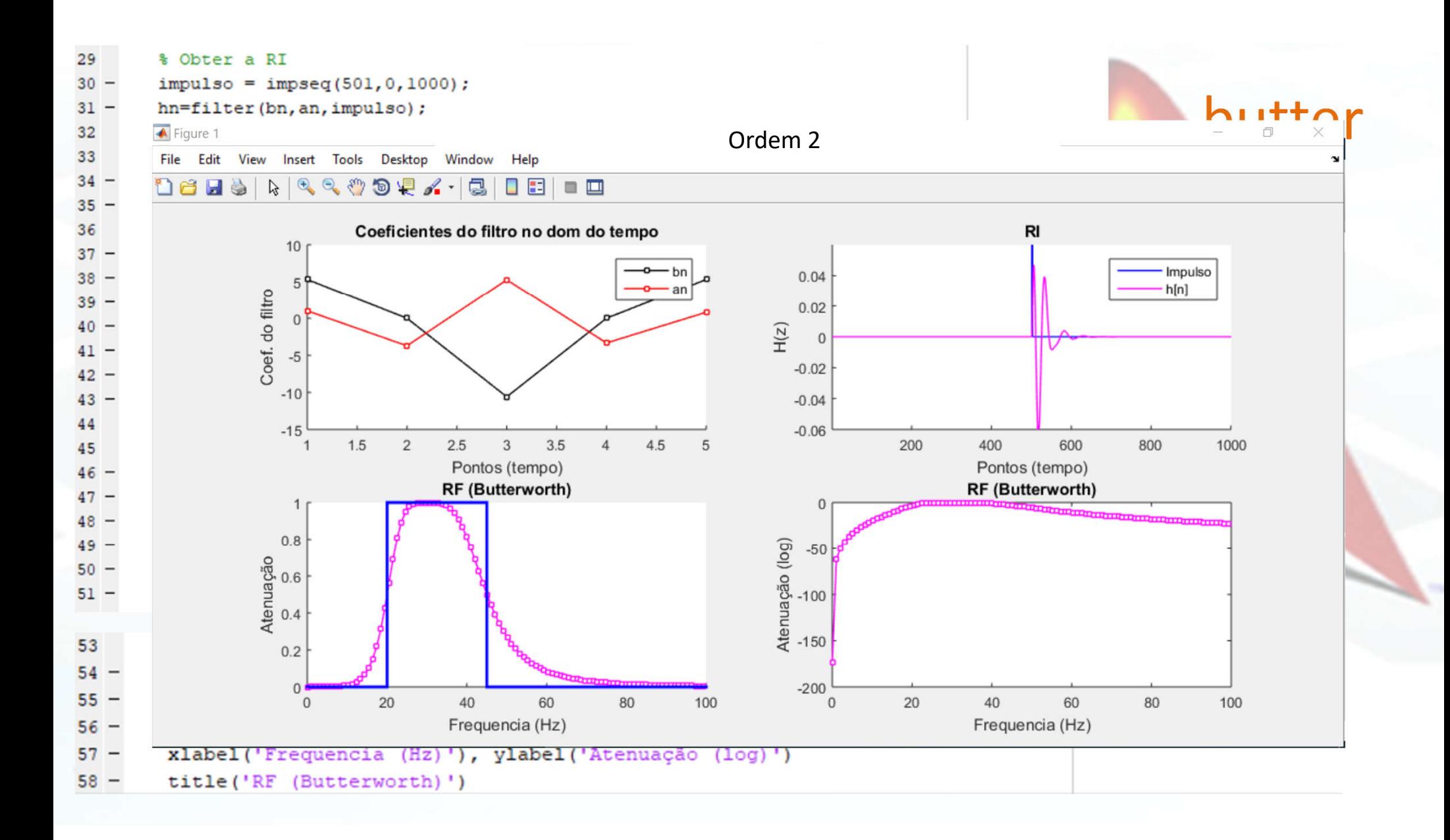

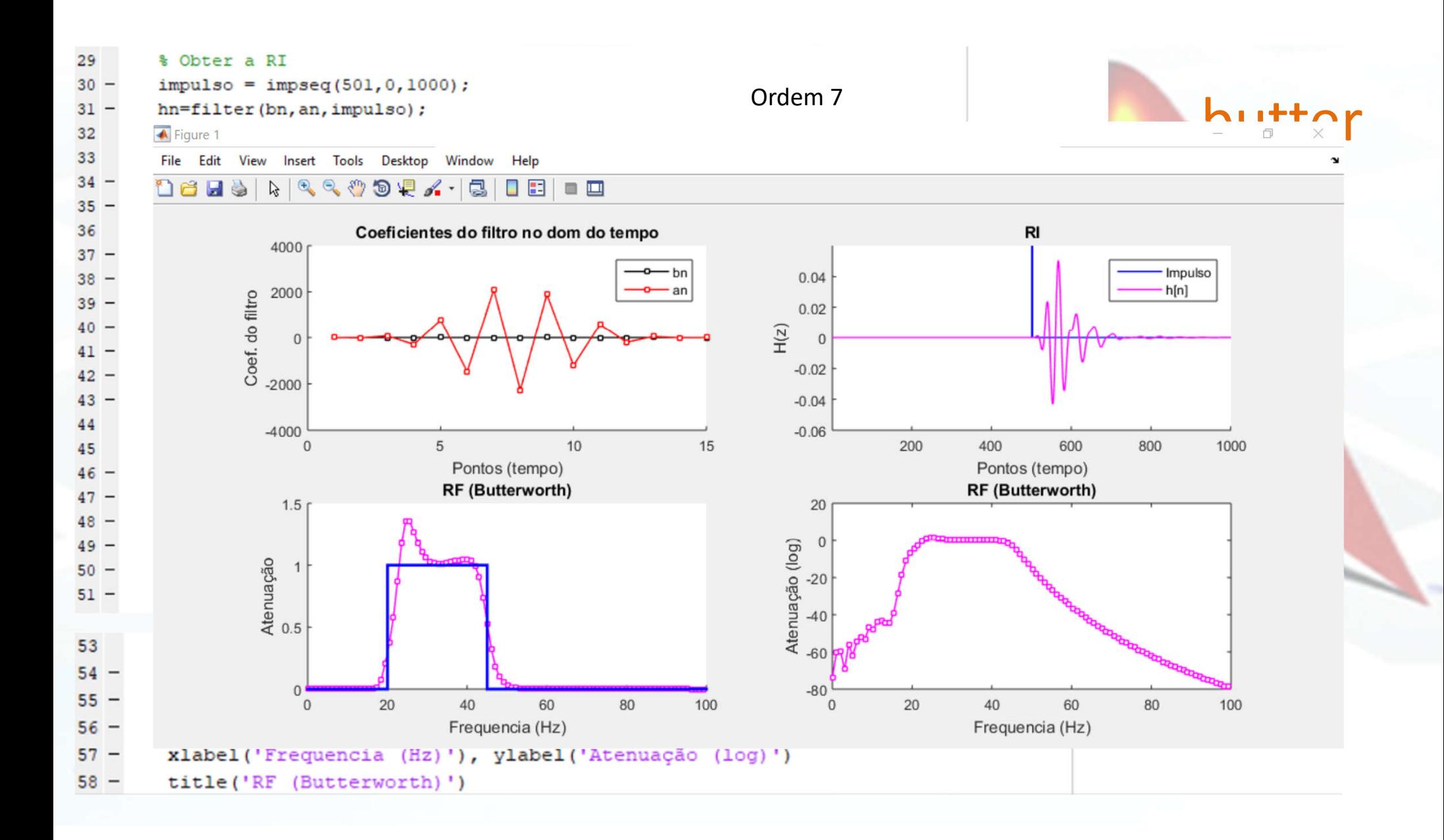

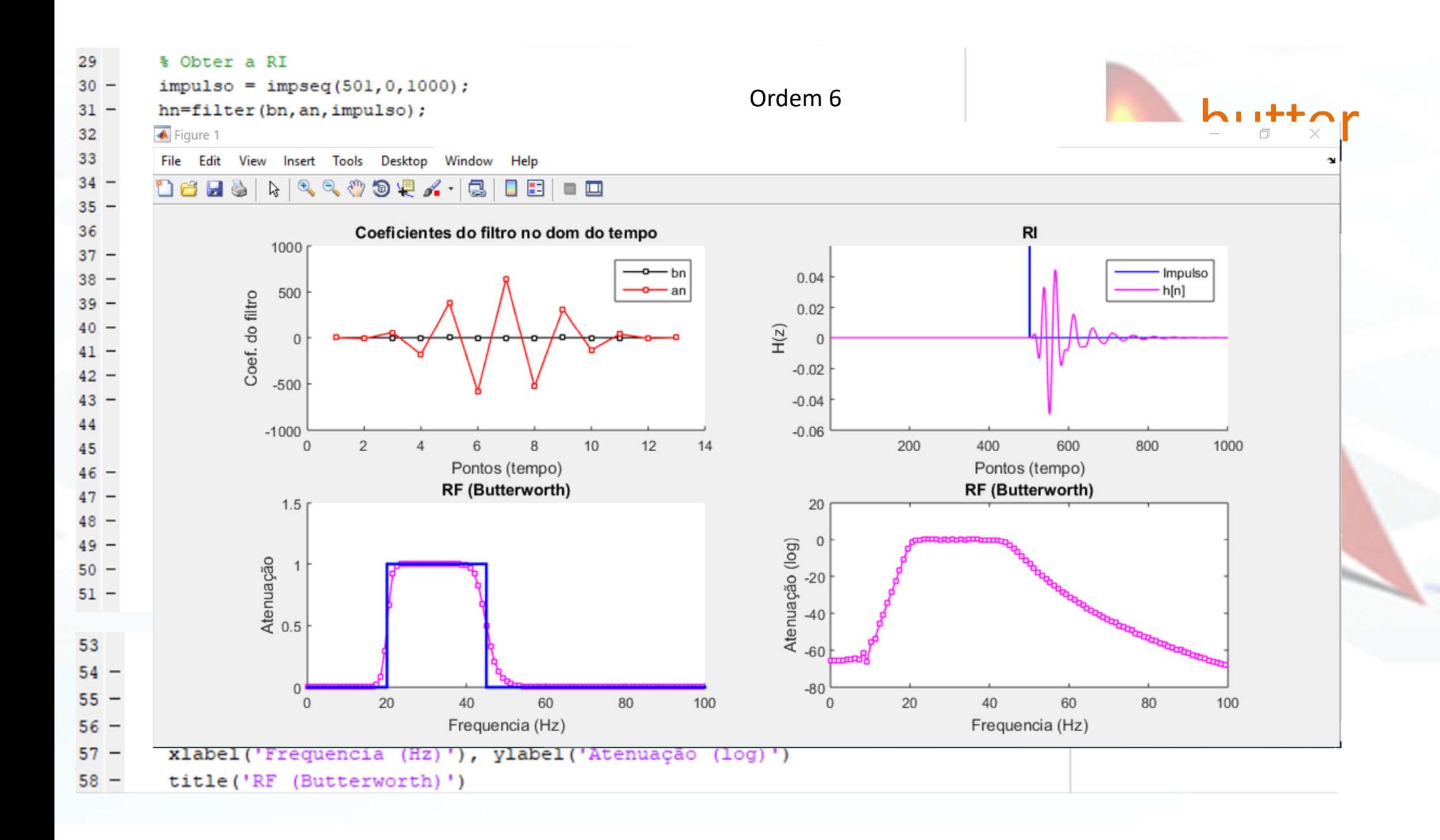